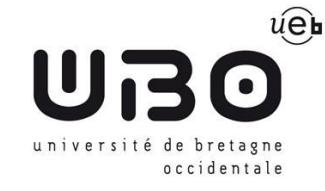

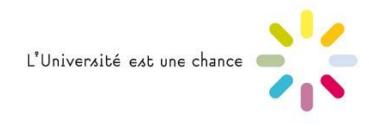

# Télécharger le certificat de scolarité sur l'ENT

### **Prérequis :**

Vous devez :

- être inscrit dans l'année en cours (par ex pour 2017-2018, à partir de juillet 2017) et être à jour de vos droits d'inscription
- avoir activé votre compte informatique UBO et avoir vos identifiant et mot de passe informatique.

### **1 - Aller sur l'ENT et se connecter**

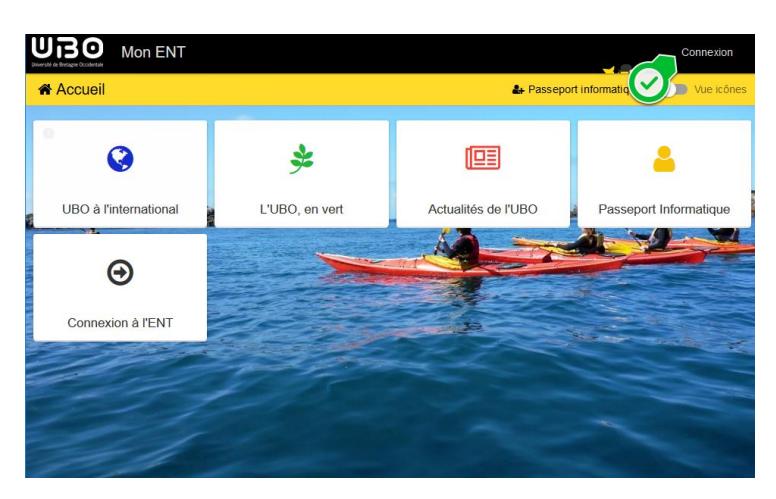

#### **→ [https://ent.univ-brest.fr](https://ent.univ-brest.fr/)**

### **2 - Aller sur l'application "Mon dossier étudiant"**

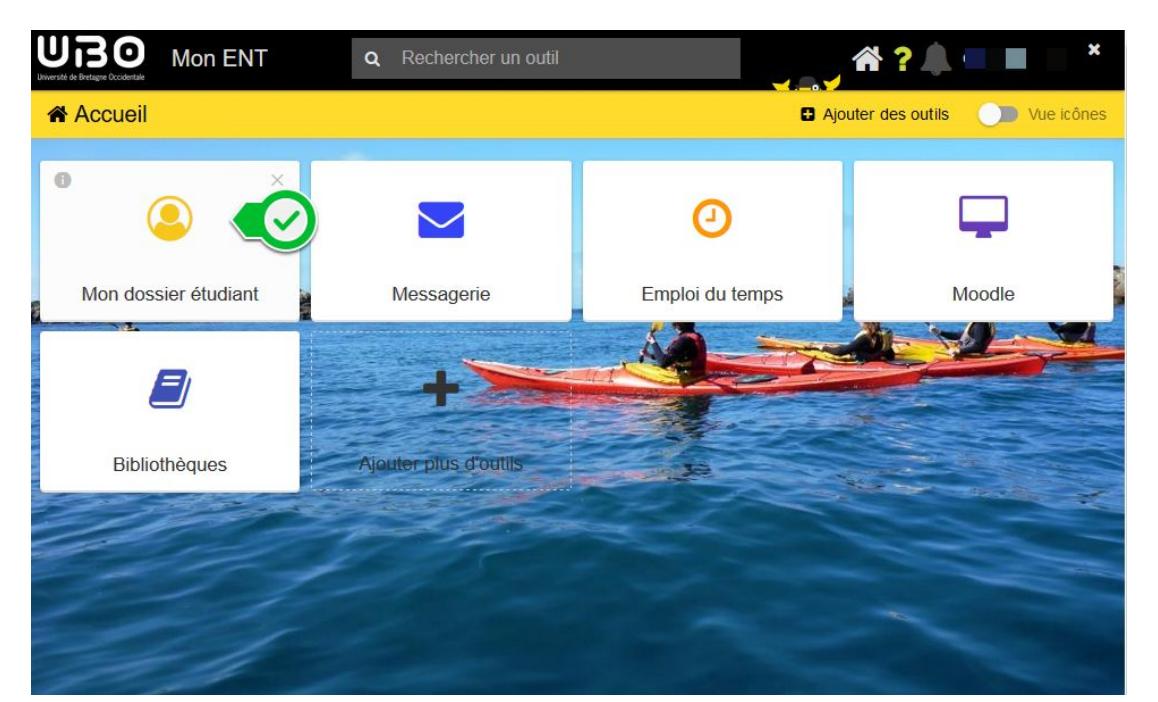

# **3 Aller dans "Inscriptions"**

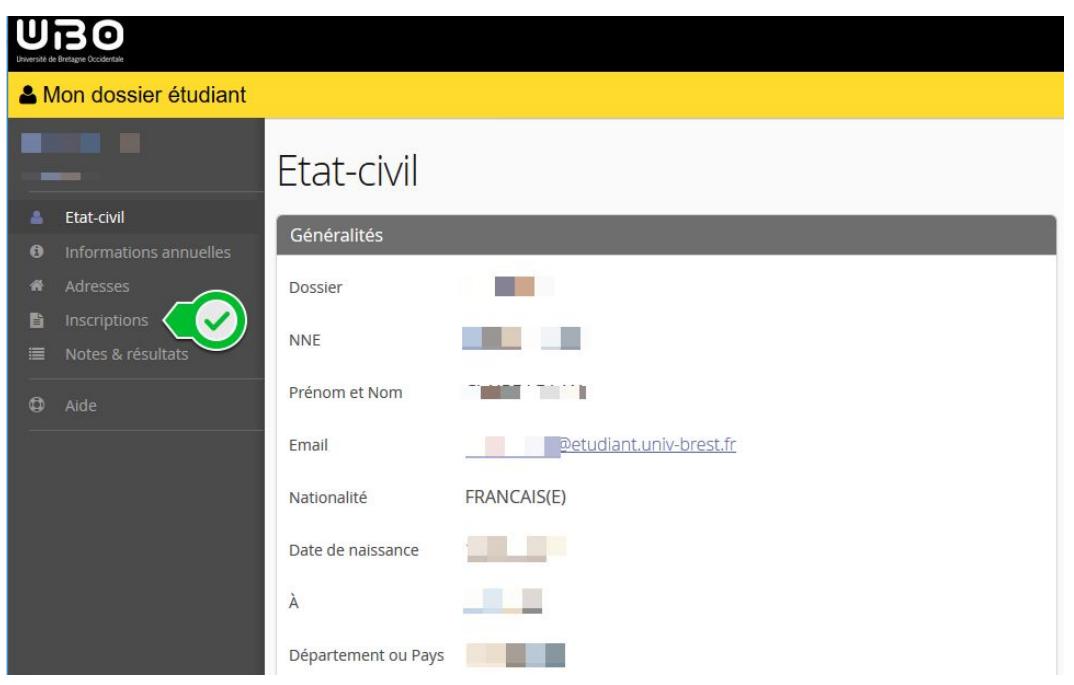

## **4 Télécharger le certificat de scolarité**

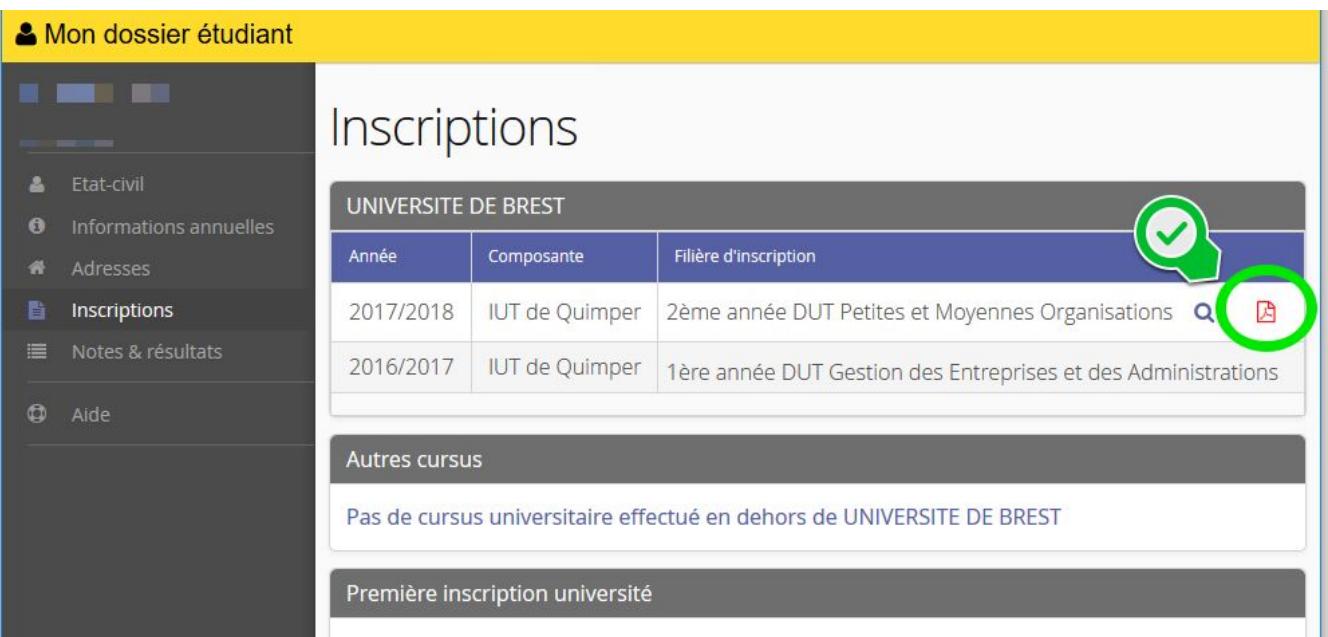

*contributeurs :*

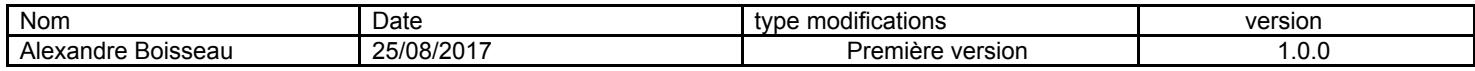